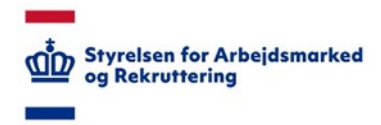

## **VITAS – Adgang som virksomhed**

#### *Vejledning til regionale, statslige, private og offentlige virksomheder*

Som virksomhed, der skal anvende VITAS til at administrere ansøgninger om løntilskud, virksomhedspraktik/nytteindsats, voksenlærling fleksjob eller jobrotation er det vigtigt, at du er blevet sat op til at kunne tilgå systemet.

Som virksomhed har du brug for, at medarbejderen, der skal oprette en ansøgning har adgang til systemet, og at medarbejderrepræsentanten eller tillidsrepræsentanten, som skal høres ifm. et løntilskuds – eller virksomhedspraktikforløb har adgang. Uanset om der er tale om en regional, statslig, offentlig, privat eller stor privat virksomhed kan følgende vejledning anvendes.

### Bestem hvilke medarbejdere, der skal have adgang

- 1. Bestem hvem i jeres virksomhed, der skal have adgang til at kunne udfylde en ansøgning i VITAS (den eller de pågældende skal bruge en MitID medarbejdersignatur).
- 2. Bestem hvem i jeres virksomhed, der skal have adgang til at kunne foretage høring på en ansøgning (den eller de pågældende kan bruge både MitID medarbejdersignatur eller for kommunale virksomheder, kan anvendes log-in oplysninger til det kommunale netværk).

#### Anskaf medarbejdersignatur

- 1. For at kunne udfylde en ansøgning skal man have en medarbejdersignatur. Du skal enten anskaffe en medarbejdersignatur eller undersøge hvem i din virksomhed, der har en medarbejdersignatur, der kan anvendes. Derudover skal virksomhedens MitID Administrator have tildelt medarbejderen rettigheder til VITAS.
- 2. Findes der ingen medarbejdersignatur i virksomheden, skal sådan en bestilles. Dette sker ved at ansøge om en medarbejdersignatur fra medarbejdersignatur.dk (se vejledning "Bestil medarbejdersignatur"). Bemærk hver virksomhed kan have interne procedurer for, hvordan ansøgningen om en medarbejdersignatur finder sted. Du bør altid følge interne retningslinjer, hvis sådanne findes.

## Få rettigheder til at se andre ansøgninger end dem du selv har oprettet

- 1. Skal du se ansøgninger, du ikke selv har oprettet, skal der tildeles rettigheder til at kunne tilgå disse. Dette gives i virk.dk af din virksomheds MitID Administrator.
- 2. Se hvem, der er Administrator ved at logge på virk.dk og kontakt herefter din Administrator og bed om adgang. Du kan også anmode din Administrator direkte via virk.dk om rettighederne. Findes der interne procedurer for dette i din virksomhed, bør disse følges (se også vejledning "Anmod om rettigheder i MitLogin" og "Tildel rettigheder i MitLogin").

# Tilgå VITAS

- 1. Når du er oprettet med medarbejdersignatur (og evt. rettigheder) kan du tilgå VITAS fra følgende side:<https://vitas.bm.dk/Start/Index>
- 2. Skal du blot foretage høring på en ansøgning, og du tilgår VITAS fra et link i en mail, kan du som nævnt tidligere bruge din MitID medarbejdersignatur eller dine kommunale loginoplysninger, som ikke kræver nogle tildelte rettigheder.